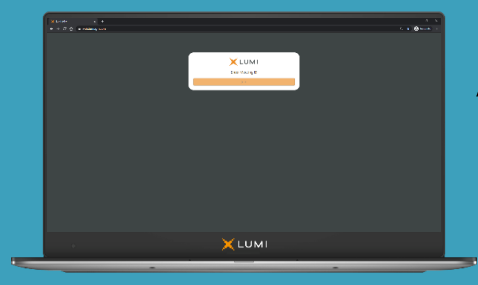

# **ADVANZ PHARMA CORP. LIMITED COURT MEETING AND GENERAL MEETING**

<https://web.lumiagm.com/289725925>

Unless stated otherwise defined terms used in this virtual meeting guide shall have the meaning given to them in the scheme document published by ADVANZ PHARMA Corp. Limited on 25 February 2021 (the "**Scheme Document**")

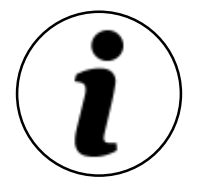

## **Meetings Access**

Shareholders and proxies can participate in the Court Meeting and the General Meeting, should they wish to do so. This can be done by accessing the following website: <https://web.lumiagm.com/289725925>

This can be accessed online using most well-known internet browsers such as Internet Explorer (not compatible with versions 10 and below), Chrome, Firefox and Safari on a PC, laptop or internet-enabled device such as a tablet or smartphone.

You will then be prompted to click on "I have a control number" then enter your control number and enter the password: *advanz2021* (case sensitive). See below for details on accessing your control number.

Access to the Meetings will be available from 8:45am (Toronto Time) / 1:45pm (London Time) on 29 March 2021. However, please note that your ability to vote will not be enabled until the Chair has opened voting for the Meetings (see below on voting).

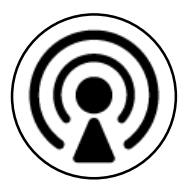

# **Broadcast**

The Meetings will be broadcast in audio format. Once logged in, and at the commencement of the Meetings, you will be able to listen to the proceedings of the Meetings on your device.

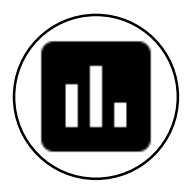

# **Voting**

Once the Chair has formally opened the relevant Meeting, they will explain the voting procedure. Once voting has opened, the polling icon will appear on the navigation bar. From here, the resolutions and voting choices will be displayed.

Select the option that corresponds with how you wish to vote. Once you have selected your choice, the option will change colour and a confirmation message will appear to indicate your vote has been cast and received – There is no submit button. If you make a mistake or wish to change your vote, simply select the correct choice, if you wish to "cancel" your vote, select the "cancel" button. You will be able to do this at any time whilst the poll remains open and before the Chair announces its closure.

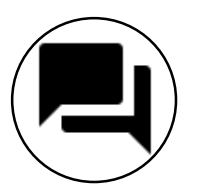

## **Questions**

Shareholders attending electronically may ask questions by typing and submitting their question in writing – Select the messaging icon from within the navigation bar and type your question at the bottom of the screen. To submit your question click the send button to the right of the text box.

## **Additional information**

For further information, please refer to the Scheme Document which is available at [https://www.advanzpharma.com/investors.](https://www.advanzpharma.com/investors)

### **Control numbers**

#### *How to access and vote at the Meetings if you are a Scheme Shareholder or an ADVANZ PHARMA Shareholder*

1. Log in at<https://web.lumiagm.com/289725925> at least 15 minutes before the Meetings start.

- 2. Click on "I have a control number".
- 3. Enter your control number (which can be found on the Forms of Proxy).
- 4. Enter the password: advanz2021 (case sensitive).

If you are unable to access your control number, you can obtain a control number by contacting TSX Trust Company at [tsxtrustproxyvoting@tmx.com](mailto:tsxtrustproxyvoting@tmx.com) by 5.00 p.m. (Toronto Time) / 9.00 p.m. (London Time) on 26 March 2021.

#### *How to access and vote at the Meetings if you are a Non-Registered Shareholder*

1. Appoint yourself as a proxyholder by writing your name in the space provided on the forms of proxy or Voting Instruction Forms. Do not fill out your voting instructions.

2. Sign and send the forms of proxy or Voting Instruction Forms to your broker or other investment firms, clearing houses and similar entities that own securities on your behalf (i.e. your Intermediary), following the voting deadline and submission instructions on the forms of proxy or Voting Instruction Forms.

3. Complete the form provided at <https://tsxtrust.com/resource/en/75> to request a control number and contact TSX Trust Company at [tsxtrustproxyvoting@tmx.com](mailto:tsxtrustproxyvoting@tmx.com) by 5.00 p.m. (Toronto Time) / 9.00 p.m. (London Time) on 26 March 2021. 4. Log in at<https://web.lumiagm.com/289725925> at least 15 minutes before the Meetings start.

- 5. Click on "I have a control number".
- 6. Enter your control number provided to you by TSX Trust Company.
- 7. Enter the password: advanz2021 (case sensitive).

#### **Requirements**

An active internet connection is required at all times in order to allow you to cast your vote when the poll opens, submit questions and listen to the audiocast. It is the user's responsibility to ensure you remain connected for the duration of the Meetings.

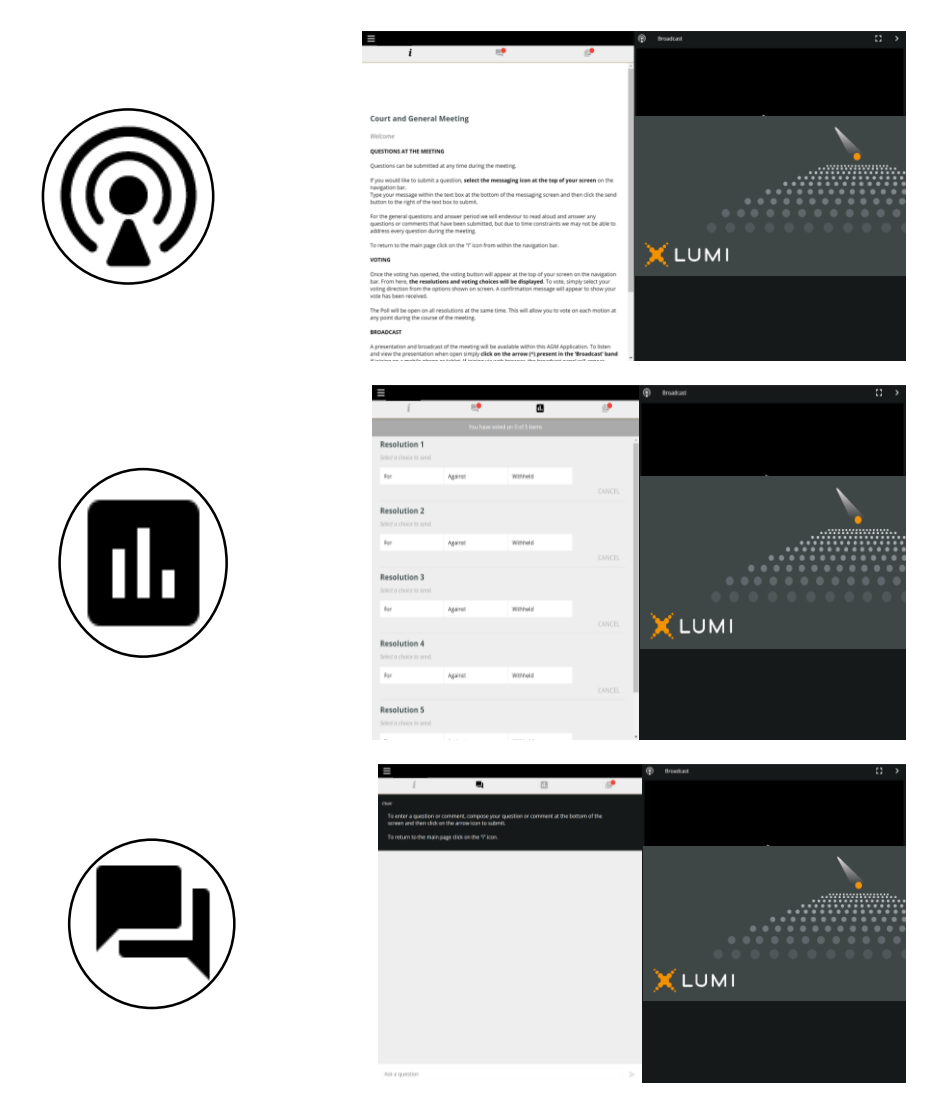